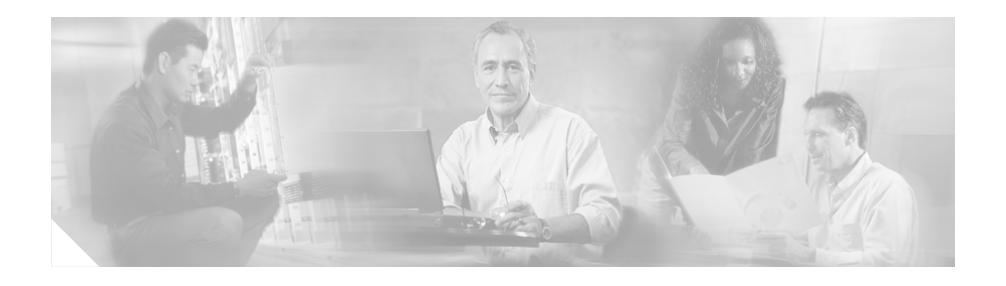

# **Release Notes for CiscoView Device Manager for the Cisco SSL Services Module 1.1**

These release notes are for use with the CiscoView Device Manager for the Cisco Catalyst 6500 Series SSL Services Module (CVDM-SSLSM) running on Windows and Solaris platforms.

These release notes provide:

- [Description, page 2](#page-1-0)
- [Product Documentation, page 3](#page-2-0)
- **•** [Related Documentation, page 4](#page-3-0)
- **•** [Downloading the Application, page 6](#page-5-0)
- **•** [Known and Resolved Problems, page 6](#page-5-1)
- **•** [Obtaining Documentation, page 13](#page-12-0)
- [Documentation Feedback, page 14](#page-13-0)
- **•** [Obtaining Technical Assistance, page 16](#page-15-0)
- **•** [Obtaining Additional Publications and Information, page 18](#page-17-0)

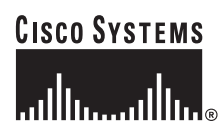

# <span id="page-1-0"></span>**Description**

CiscoView Device Manager for the Cisco Catalyst 6500 Series SSL Services Module (CVDM-SSLSM) enables users to configure Secure Socket Layer (SSL) services on their SSL Services Module. CVDM-SSLSM has a small footprint and can be downloaded and installed on the module Flash memory.

CVDM-SSLSM supports several features in SSL Services Module Software Release 2.1(1), such as:

- **•** Initial setup wizards:
	- **–** Configuring certificate Trustpoints
	- **–** Importing certificates from external PKI system
	- **–** Exporting certificates from SSL Services Module
- **•** Certificate Management:
	- **–** Visual indication of certificates expiry
	- **–** Grouping of certificates by CA, enrollment status, and certificate expiry date
- **•** CA pools, certificate access control lists
- **•** Policies
- **•** Proxy services
- **•** VLANs
- **•** Statistics

CVDM-SSLSM enables you to create configurations by responding to a series of questions in wizards, and CiscoView Device Manager designs the command-line interface (CLI) configuration based on those responses. At the end of the process, you view the CLI command syntax created and decide whether to deploy the configurations to the chassis immediately or to save them for future editing.

# <span id="page-2-0"></span>**Product Documentation**

**Note** We sometimes update the printed and electronic documentation after original publication. Therefore, you should also review the documentation on Cisco.com for any updates.

[Table 1](#page-2-1) describes the product documentation that is available.

### <span id="page-2-1"></span>*Table 1 Product Documentation*

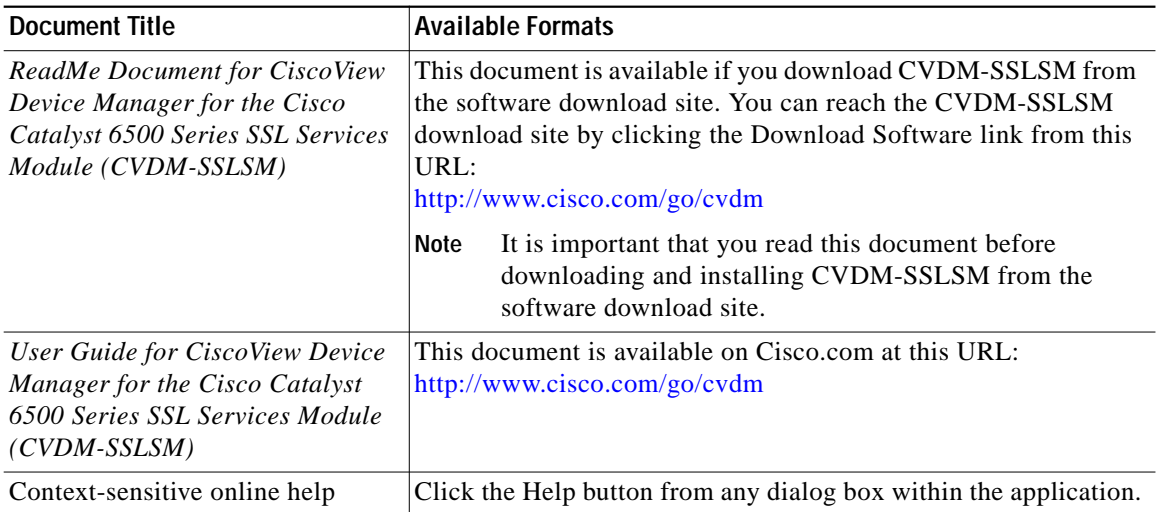

L

# <span id="page-3-0"></span>**Related Documentation**

 $\mathscr{D}_{\mathbb{Z}}$ 

**Note** We sometimes update the printed and electronic documentation after original publication. Therefore, you should also review the documentation on Cisco.com for any updates.

[Table 2](#page-3-1) describes the additional documentation that is available.

#### <span id="page-3-1"></span>*Table 2 Related Documentation*

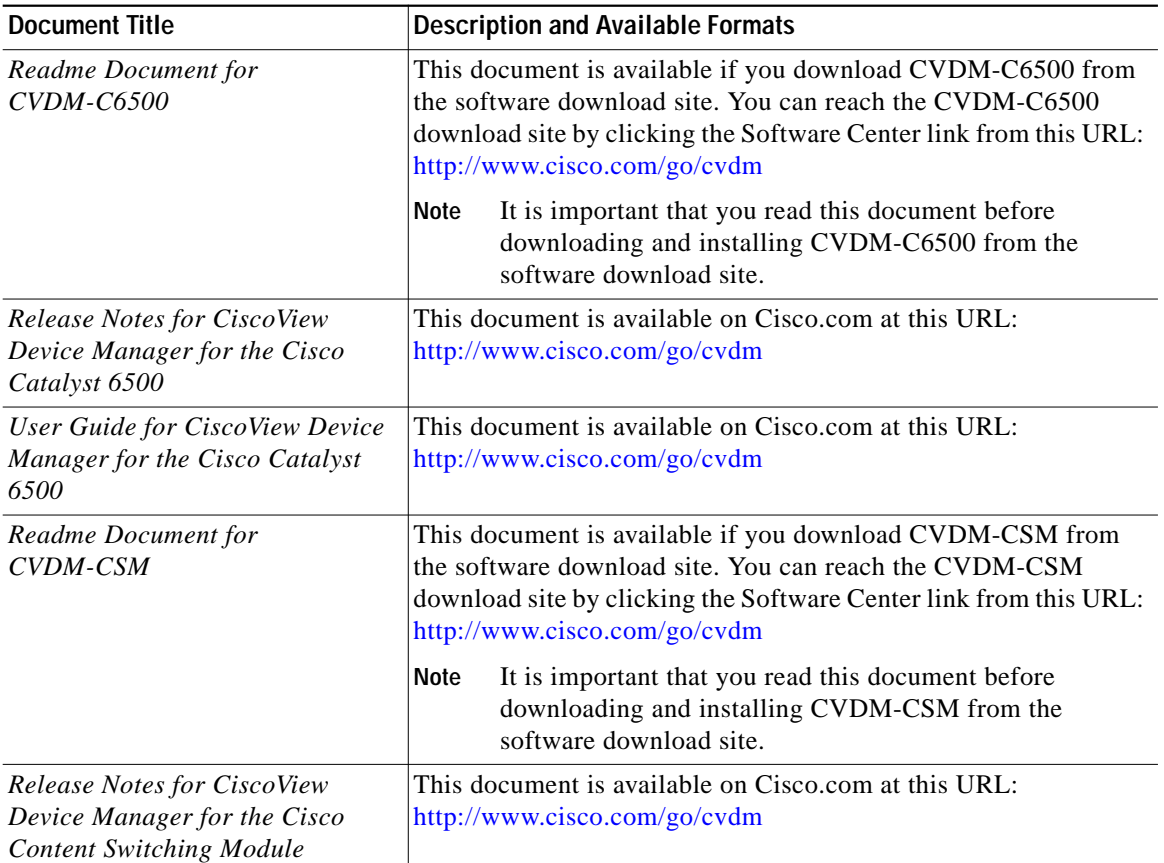

**Release Notes for CiscoView Device Manager for the Cisco SSL Services Module 1.1**

Т

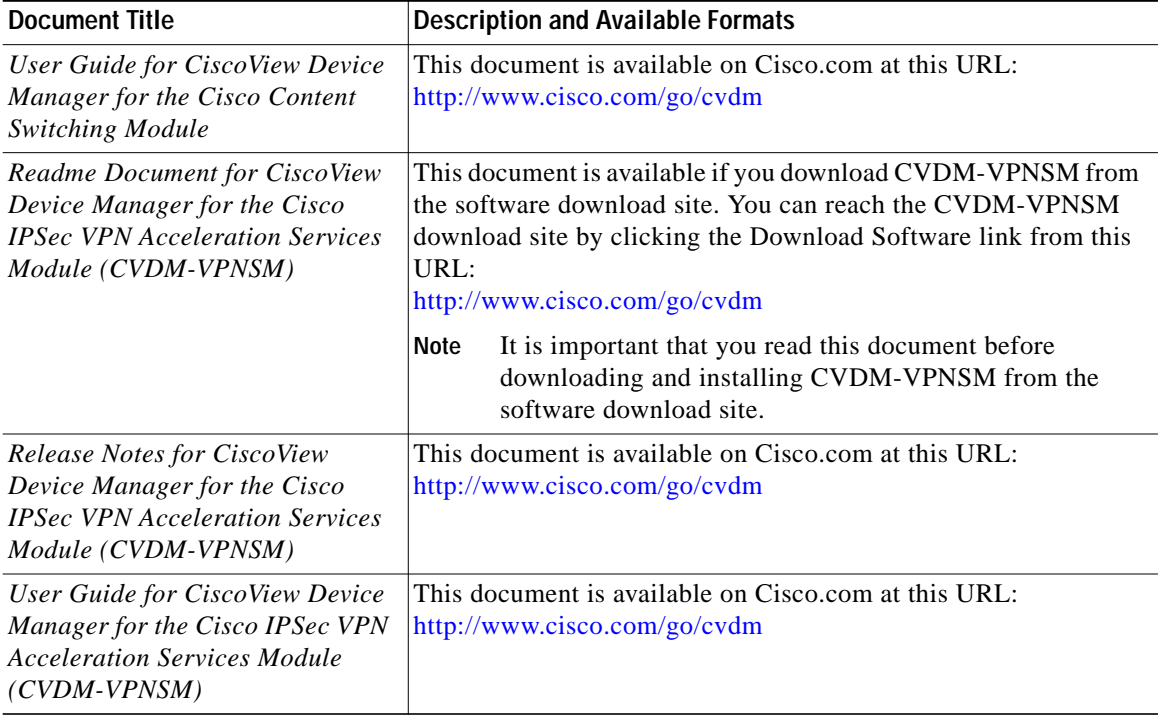

#### *Table 2 Related Documentation (continued)*

# <span id="page-5-0"></span>**Downloading the Application**

You can download CVDM-SSLSM, any published patches, and their readme files from the Download Software site. You can reach the CVDM-SSLSM download site by clicking the Download Software link from this URL: <http://www.cisco.com/go/cvdm>

Refer to *Readme Document for CiscoView Device Manager for the Cisco Catalyst 6500 Series SSL Services Module (CVDM-SSLSM)* for the following information:

- **•** Hardware and software requirements
- **•** Information on coexistence with other CiscoView Device Managers
- **•** Installation/uninstallation instructions
- **•** Launch instructions

## <span id="page-5-1"></span>**Known and Resolved Problems**

Installation and launching problems with CVDM-SSLSM can occur because of known problems with:

- **•** Lack of available VTY lines
- **•** Netscape installation support for Java plug-in
- **•** Lack of SSH or Telnet access
- **•** Lack of flash: space
- **•** Previously installed versions of CVDM

To avoid problems, please do the following:

- **•** Ensure that at least two VTY lines are available. CVDM-SSLSM will not launch if all Telnet lines are being used. Instead, you will see a "Page cannot be displayed" error.
- **•** Manually download the Java plug-in if you do not have Java Plug-in 1.4.2\_06, or use Internet Explorer to download the Java plug-in automatically. Sometimes Netscape does not prompt you to download the Java plug-in.
- **•** If there is not enough space in flash:, back up your files on the flash memory card by copying them to an external server, delete them from the flash memory card and issue the **squeeze flash:** command.

**•** If you have the previous version of CVDM-SSLSM installed on the flash:, you should delete the CVDM files, then install CVDM-SSLSM 1.1; see *Readme Document for CiscoView Device Manager for the Cisco Catalyst 6500 Series SSL Services Module (CVDM-SSLSM)* for uninstallation instructions.

[Table 3](#page-6-0) describes problems known to exist in this release. [Table 4](#page-11-0) describes problems resolved in this release.

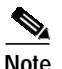

**Note** To obtain more information about known problems, access the Cisco Software Bug Toolkit at [http://www.cisco.com/cgi-bin/Support/Bugtool/home.pl.](http://www.cisco.com/cgi-bin/Support/Bugtool/home.pl) (You will be prompted to log into Cisco.com.)

### <span id="page-6-0"></span>*Table 3 Known Problems in CVDM-SSLSM 1.1*

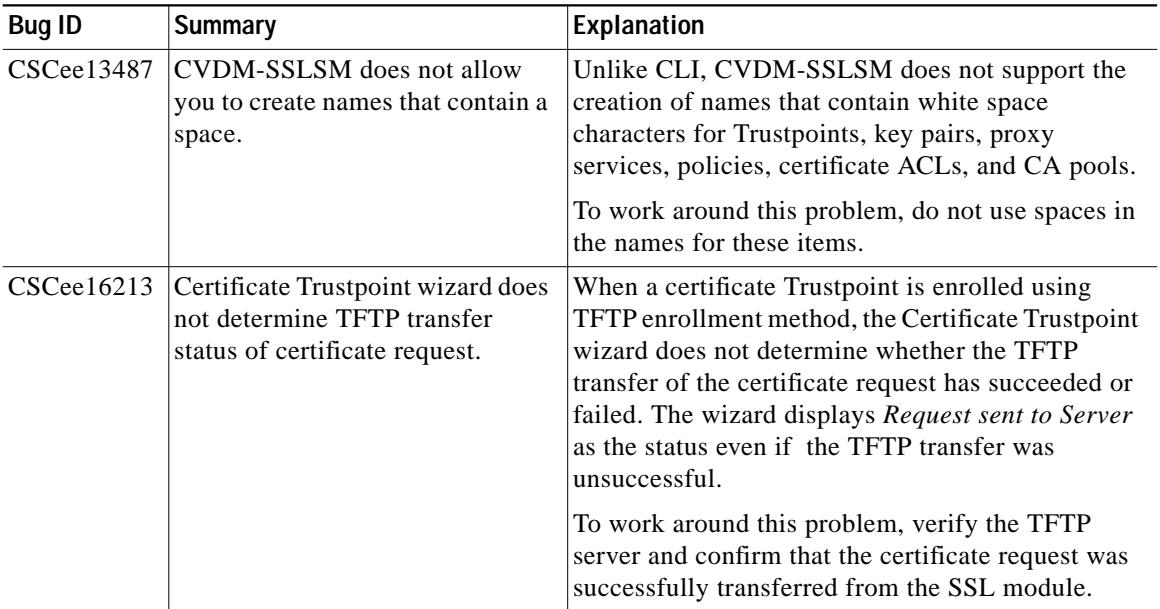

 $\overline{\phantom{a}}$ 

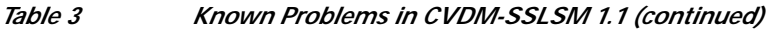

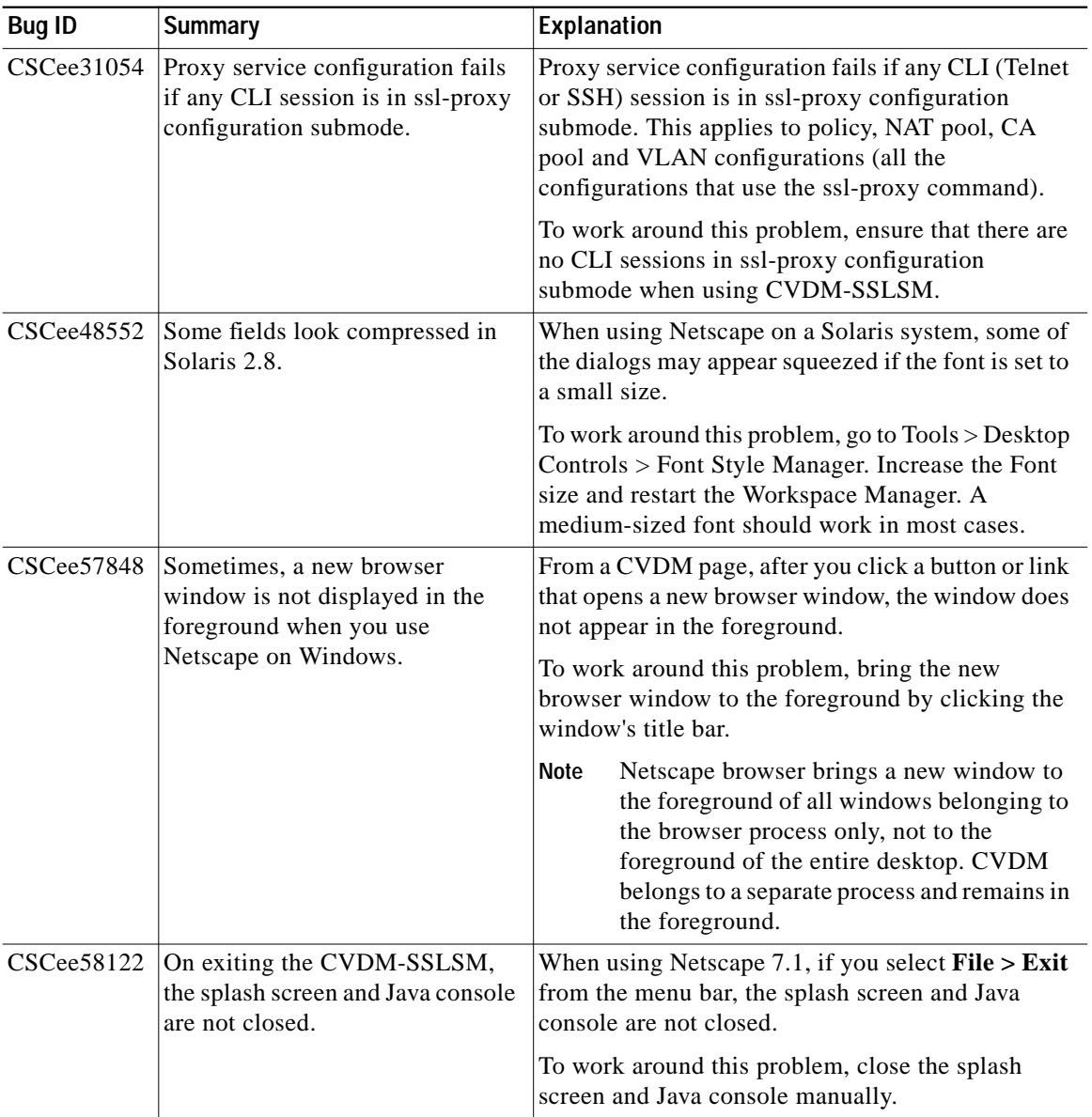

П

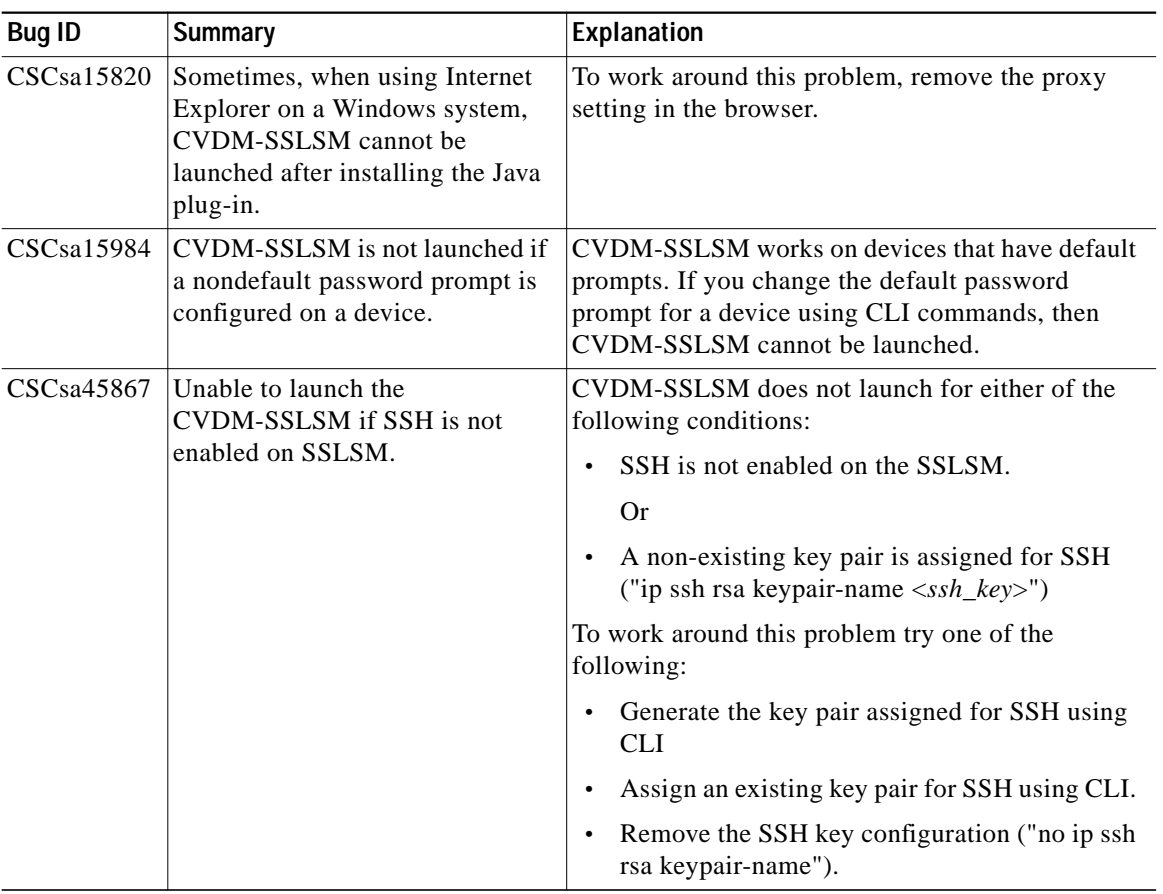

### *Table 3 Known Problems in CVDM-SSLSM 1.1 (continued)*

 $\overline{\phantom{a}}$ 

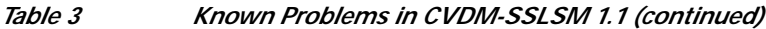

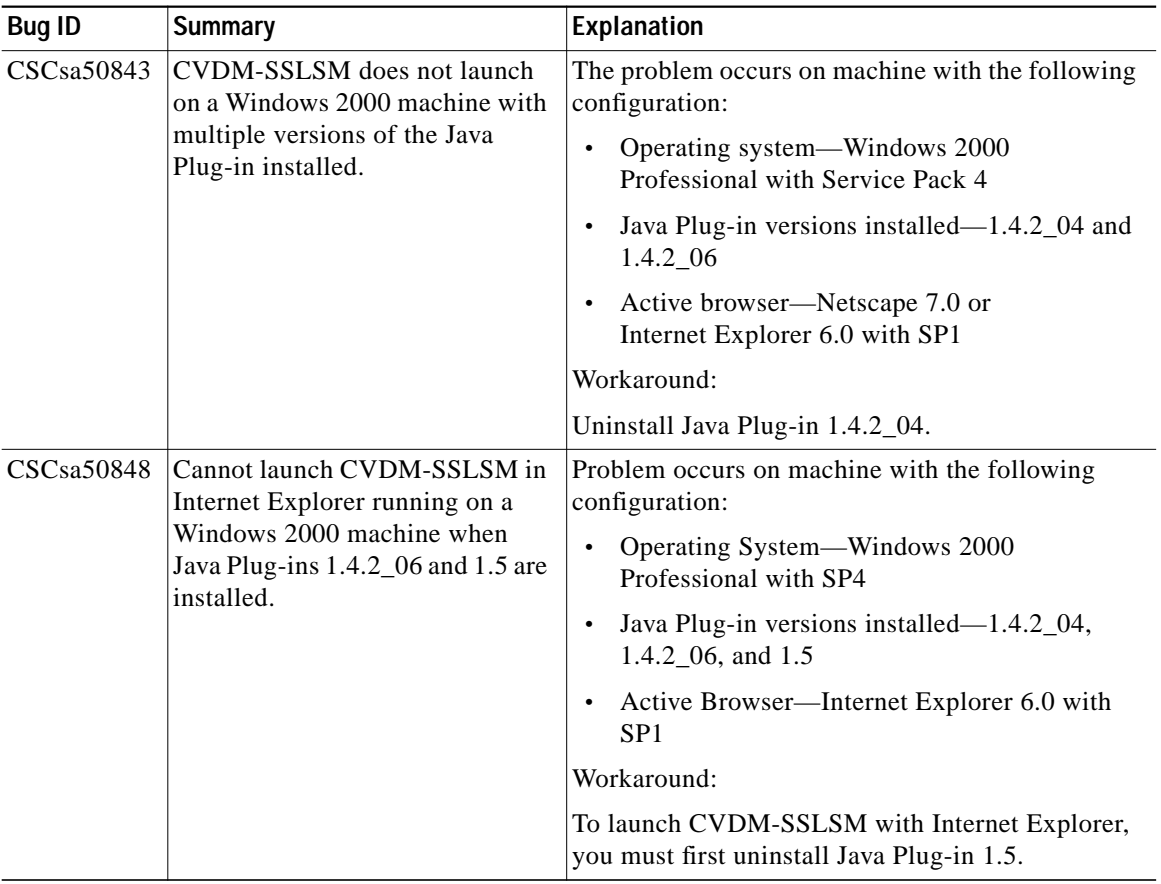

П

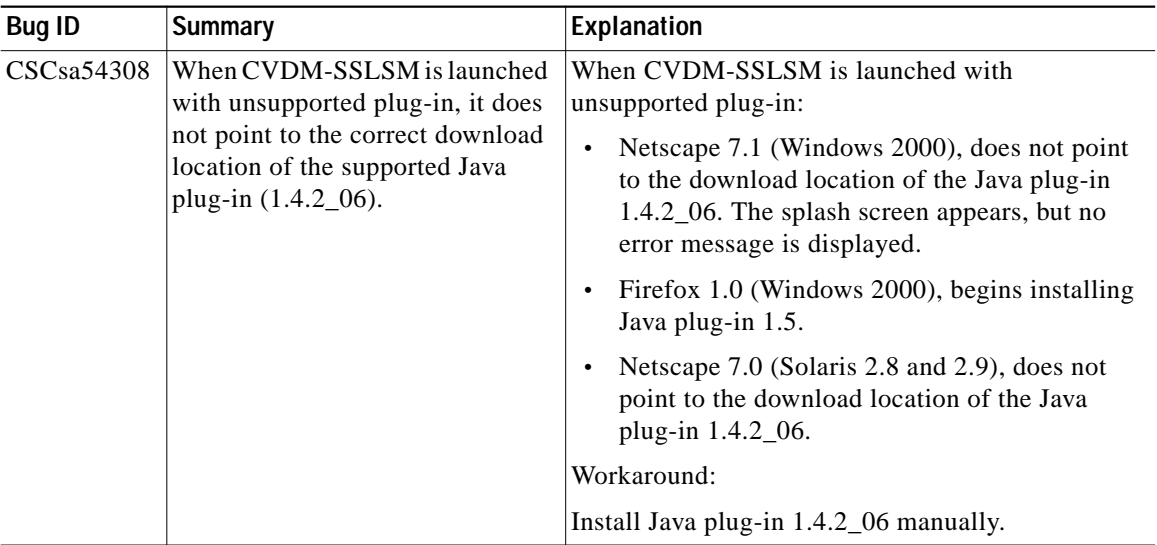

### *Table 3 Known Problems in CVDM-SSLSM 1.1 (continued)*

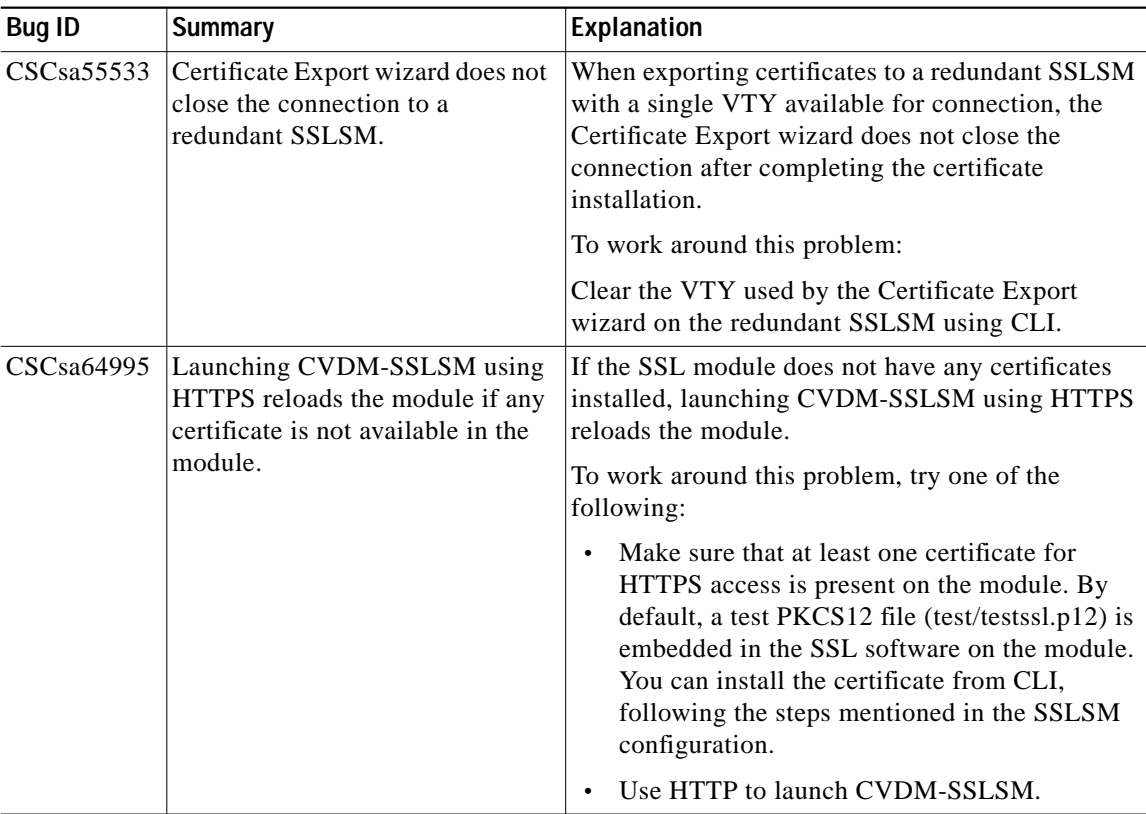

### *Table 3 Known Problems in CVDM-SSLSM 1.1 (continued)*

### <span id="page-11-0"></span>*Table 4 Problems Resolved in CVDM-SSLSM 1.1*

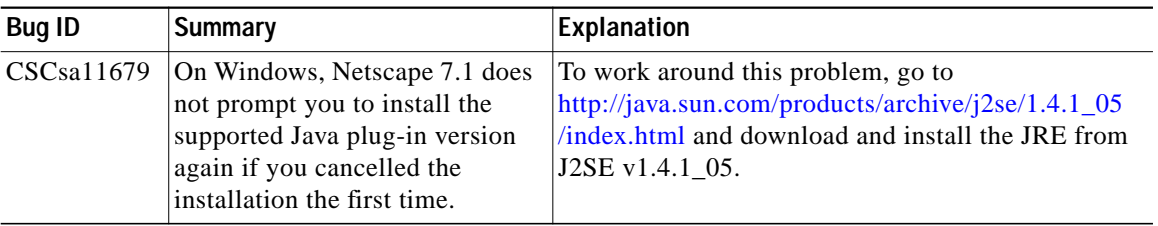

## <span id="page-12-0"></span>**Obtaining Documentation**

Cisco documentation and additional literature are available on Cisco.com. Cisco also provides several ways to obtain technical assistance and other technical resources. These sections explain how to obtain technical information from Cisco Systems.

### **Cisco.com**

You can access the most current Cisco documentation at this URL:

<http://www.cisco.com/univercd/home/home.htm>

You can access the Cisco website at this URL:

<http://www.cisco.com>

You can access international Cisco websites at this URL:

[http://www.cisco.com/public/countries\\_languages.shtml](http://www.cisco.com/public/countries_languages.shtml)

### **Documentation DVD**

Cisco documentation and additional literature are available in a Documentation DVD package, which may have shipped with your product. The Documentation DVD is updated regularly and may be more current than printed documentation. The Documentation DVD package is available as a single unit.

Registered Cisco.com users (Cisco direct customers) can order a Cisco Documentation DVD (product number DOC-DOCDVD=) from the Ordering tool or Cisco Marketplace.

Cisco Ordering tool:

<http://www.cisco.com/en/US/partner/ordering/>

Cisco Marketplace:

<http://www.cisco.com/go/marketplace/>

### **Ordering Documentation**

You can find instructions for ordering documentation at this URL:

[http://www.cisco.com/univercd/cc/td/doc/es\\_inpck/pdi.htm](http://www.cisco.com/univercd/cc/td/doc/es_inpck/pdi.htm)

You can order Cisco documentation in these ways:

**•** Registered Cisco.com users (Cisco direct customers) can order Cisco product documentation from the Ordering tool:

<http://www.cisco.com/en/US/partner/ordering/>

**•** Nonregistered Cisco.com users can order documentation through a local account representative by calling Cisco Systems Corporate Headquarters (California, USA) at 408 526-7208 or, elsewhere in North America, by calling 1 800 553-NETS (6387).

## <span id="page-13-0"></span>**Documentation Feedback**

You can send comments about technical documentation to bug-doc@cisco.com.

You can submit comments by using the response card (if present) behind the front cover of your document or by writing to the following address:

Cisco Systems Attn: Customer Document Ordering 170 West Tasman Drive San Jose, CA 95134-9883

We appreciate your comments.

# **Cisco Product Security Overview**

Cisco provides a free online Security Vulnerability Policy portal at this URL:

[http://www.cisco.com/en/US/products/products\\_security\\_vulnerability\\_policy.ht](http://www.cisco.com/en/US/products/products_security_vulnerability_policy.html) [ml](http://www.cisco.com/go/marketplace/)

From this site, you can perform these tasks:

**•** Report security vulnerabilities in Cisco products.

- **•** Obtain assistance with security incidents that involve Cisco products.
- **•** Register to receive security information from Cisco.

A current list of security advisories and notices for Cisco products is available at this URL:

#### <http://www.cisco.com/go/psirt>

If you prefer to see advisories and notices as they are updated in real time, you can access a Product Security Incident Response Team Really Simple Syndication (PSIRT RSS) feed from this URL:

[http://www.cisco.com/en/US/products/products\\_psirt\\_rss\\_feed.html](http://www.cisco.com/en/US/products/products_psirt_rss_feed.html)

### **Reporting Security Problems in Cisco Products**

Cisco is committed to delivering secure products. We test our products internally before we release them, and we strive to correct all vulnerabilities quickly. If you think that you might have identified a vulnerability in a Cisco product, contact PSIRT:

- **•** Emergencies—[security-alert@cisco.com](mailto:security-alert@cisco.com)
- **•** Nonemergencies—[psirt@cisco.com](mailto:psirt@cisco.com)

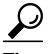

We encourage you to use Pretty Good Privacy (PGP) or a compatible product to encrypt any sensitive information that you send to Cisco. PSIRT can work from encrypted information that is compatible with PGP versions 2.*x* through 8.*x*.

Never use a revoked or an expired encryption key. The correct public key to use in your correspondence with PSIRT is the one that has the most recent creation date in this public key server list:

[http://pgp.mit.edu:11371/pks/lookup?search=psirt%40cisco.com&op=index&ex](http://pgp.mit.edu:11371/pks/lookup?search=psirt%40cisco.com&op=index&exact=on) act=on

In an emergency, you can also reach PSIRT by telephone:

- **•** 1 877 228-7302
- **•** 1 408 525-6532

# <span id="page-15-0"></span>**Obtaining Technical Assistance**

For all customers, partners, resellers, and distributors who hold valid Cisco service contracts, Cisco Technical Support provides 24-hour-a-day, award-winning technical assistance. The Cisco Technical Support Website on Cisco.com features extensive online support resources. In addition, Cisco Technical Assistance Center (TAC) engineers provide telephone support. If you do not hold a valid Cisco service contract, contact your reseller.

### **Cisco Technical Support Website**

The Cisco Technical Support Website provides online documents and tools for troubleshooting and resolving technical issues with Cisco products and technologies. The website is available 24 hours a day, 365 days a year, at this URL:

#### <http://www.cisco.com/techsupport>

Access to all tools on the Cisco Technical Support Website requires a Cisco.com user ID and password. If you have a valid service contract but do not have a user ID or password, you can register at this URL:

<http://tools.cisco.com/RPF/register/register.do>

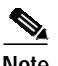

**Note** Use the Cisco Product Identification (CPI) tool to locate your product serial number before submitting a web or phone request for service. You can access the CPI tool from the Cisco Technical Support Website by clicking the **Tools & Resources** link under Documentation & Tools. Choose **Cisco Product Identification Tool** from the Alphabetical Index drop-down list, or click the **Cisco Product Identification Tool** link under Alerts & RMAs. The CPI tool offers three search options: by product ID or model name; by tree view; or for certain products, by copying and pasting **show** command output. Search results show an illustration of your product with the serial number label location highlighted. Locate the serial number label on your product and record the information before placing a service call.

### **Submitting a Service Request**

Using the online TAC Service Request Tool is the fastest way to open S3 and S4 service requests. (S3 and S4 service requests are those in which your network is minimally impaired or for which you require product information.) After you describe your situation, the TAC Service Request Tool provides recommended solutions. If your issue is not resolved using the recommended resources, your service request is assigned to a Cisco TAC engineer. The TAC Service Request Tool is located at this URL:

<http://www.cisco.com/techsupport/servicerequest>

For S1 or S2 service requests or if you do not have Internet access, contact the Cisco TAC by telephone. (S1 or S2 service requests are those in which your production network is down or severely degraded.) Cisco TAC engineers are assigned immediately to S1 and S2 service requests to help keep your business operations running smoothly.

To open a service request by telephone, use one of the following numbers:

Asia-Pacific: +61 2 8446 7411 (Australia: 1 800 805 227) EMEA: +32 2 704 55 55 USA: 1 800 553-2447

For a complete list of Cisco TAC contacts, go to this URL:

<http://www.cisco.com/techsupport/contacts>

### **Definitions of Service Request Severity**

To ensure that all service requests are reported in a standard format, Cisco has established severity definitions.

Severity 1 (S1)—Your network is "down," or there is a critical impact to your business operations. You and Cisco will commit all necessary resources around the clock to resolve the situation.

Severity 2 (S2)—Operation of an existing network is severely degraded, or significant aspects of your business operation are negatively affected by inadequate performance of Cisco products. You and Cisco will commit full-time resources during normal business hours to resolve the situation.

Severity 3 (S3)—Operational performance of your network is impaired, but most business operations remain functional. You and Cisco will commit resources during normal business hours to restore service to satisfactory levels.

Severity 4 (S4)—You require information or assistance with Cisco product capabilities, installation, or configuration. There is little or no effect on your business operations.

# <span id="page-17-0"></span>**Obtaining Additional Publications and Information**

Information about Cisco products, technologies, and network solutions is available from various online and printed sources.

**•** Cisco Marketplace provides a variety of Cisco books, reference guides, and logo merchandise. Visit Cisco Marketplace, the company store, at this URL:

<http://www.cisco.com/go/marketplace/>

**•** *Cisco Press* publishes a wide range of general networking, training and certification titles. Both new and experienced users will benefit from these publications. For current Cisco Press titles and other information, go to Cisco Press at this URL:

<http://www.ciscopress.com>

**•** *Packet* magazine is the Cisco Systems technical user magazine for maximizing Internet and networking investments. Each quarter, Packet delivers coverage of the latest industry trends, technology breakthroughs, and Cisco products and solutions, as well as network deployment and troubleshooting tips, configuration examples, customer case studies, certification and training information, and links to scores of in-depth online resources. You can access Packet magazine at this URL:

<http://www.cisco.com/packet>

**•** *iQ Magazine* is the quarterly publication from Cisco Systems designed to help growing companies learn how they can use technology to increase revenue, streamline their business, and expand services. The publication identifies the challenges facing these companies and the technologies to help solve them, using real-world case studies and business strategies to help readers make sound technology investment decisions. You can access iQ Magazine at this URL:

<http://www.cisco.com/go/iqmagazine>

**•** *Internet Protocol Journal* is a quarterly journal published by Cisco Systems for engineering professionals involved in designing, developing, and operating public and private internets and intranets. You can access the Internet Protocol Journal at this URL:

<http://www.cisco.com/ipj>

**•** World-class networking training is available from Cisco. You can view current offerings at this URL:

#### <http://www.cisco.com/en/US/learning/index.html>

This document is to be used in conjunction with the documents listed in the ["Product Documentation"](#page-2-0) section.

CCSP, CCVP, the Cisco Square Bridge logo, Follow Me Browsing, and StackWise are trademarks of Cisco Systems, Inc.; Changing the Way We Work, Live, Play, and Learn, and iQuick Study are service marks of Cisco Systems, Inc.; and Access Registrar, Aironet, ASIST, BPX, Catalyst, CCDA, CCDP, CCIE, CCIP, CCNA, CCNP, Cisco, the Cisco Certified Internetwork Expert logo, Cisco IOS, Cisco Press, Cisco Systems, Cisco Systems Capital, the Cisco Systems logo, Cisco Unity, Empowering the Internet Generation, Enterprise/Solver, EtherChannel, EtherFast, EtherSwitch, Fast Step, FormShare, GigaDrive, GigaStack, HomeLink, Internet Quotient, IOS, IP/TV, iQ Expertise, the iQ logo, iQ Net Readiness Scorecard, LightStream, Linksys, MeetingPlace, MGX, the Networkers logo, Networking Academy, Network Registrar, *Packet*, PIX, Post-Routing, Pre-Routing, ProConnect, RateMUX, ScriptShare, SlideCast, SMARTnet, StrataView Plus, TeleRouter, The Fastest Way to Increase Your Internet Quotient, and TransPath are registered trademarks of Cisco Systems, Inc. and/or its affiliates in the United States and certain other countries.

All other trademarks mentioned in this document or Website are the property of their respective owners. The use of the word partner does not imply a partnership relationship between Cisco and any other company. (0502R)

Copyright © 2005 Cisco Systems, Inc. All rights reserved.

■